### SGS INFORMATION SESSION: CANADA GRADUATE SCHOLARSHIPS – MASTER'S (CGS M) FOR STUDENTS

JANINE HARPER FALL 2023

> Important Disclaimer! What is said (or not said) at this info session does not supersede the material contained in the agencies' guidelines or application packages.

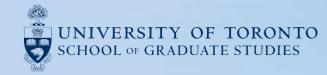

### STATEMENT OF ACKNOWLEDGEMENT OF TRADITIONAL LAND

We wish to acknowledge this land on which the University of Toronto operates.

For thousands of years it has been the traditional land of the Huron-Wendat, the Seneca, and the Mississaugas of the Credit River.

Today, this meeting place is still the home to many Indigenous people from across Turtle Island and we are grateful to have the opportunity to work on this land.

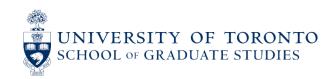

### **MS TEAMS - ASKING QUESTIONS**

- We are recording this session to be uploaded to the SGS website.
- Quick clarification questions on a particular slide may be entered in the "chat" section during the presentation. Please save all other questions to the end of the presentation.
- For questions about your personal background or eligibility, please review the eligibility requirements, then contact the appropriate Awards Officer by email if you have further questions.
- Slides will be available on the SGS website under the specific award page: <u>https://www.sgs.utoronto.ca/awards/canada-graduate-scholarships-cgs-m-program/#section\_6</u>

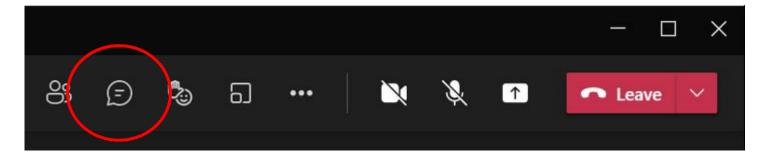

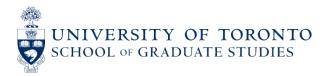

### AGENDA

### 1. Tri-Council Overview

### 2. CGS M Competition Overview

- Competition Specifics
- Previous Year's Statistics
- Deadlines & Eligibility
- Competition Evaluation Criteria & Weightings
- Application Process & Components
- 3. Michael Smith Foreign Study Supplement
- 4. Questions

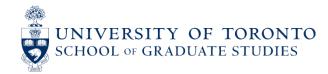

### **TRI-COUNCIL OVERVIEW**

The "Tri-Council" is the major federal source of funds for research and scholarship in academic institutions. It has three branches:

- CIHR: Canadian Institutes of Health Research
- NSERC: Natural Sciences and Engineering Research Council
- SSHRC: Social Sciences and Humanities Research Council

<u>Please Note</u>: You may submit only one application per year to only one granting agency (NSERC, CIHR or SSHRC). (Vanier is exempted from this rule.)

### **Selecting the Appropriate Federal granting agency:**

https://science.gc.ca/site/science/en/interagency-research-funding/policies-and-guidelines/selectingappropriate-federal-granting-agency?OpenDocument

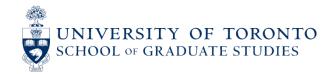

### FIELD OF RESEARCH

| Field of Research                              | Basic Criteria                                                                                                    |
|------------------------------------------------|----------------------------------------------------------------------------------------------------|
| Health (CIHR)                                  | The program of research must primarily be in health. The intended outcomes of the research must, as stated in CIHR's mandate, primarily improve or have an impact on health and/or produce more effective health services and products and/or strengthen the Canadian health care system. CIHR considers applications across the full spectrum of health research. |
| Natural Sciences and/or<br>Engineering (NSERC) | The program of research must be primarily in the natural sciences and engineering. The intended objectives of the research must be, primarily, to advance knowledge in one of the natural sciences or in engineering.                                                                                                    |
| Social Sciences and/or<br>Humanities (SSHRC)   | The program of research must be primarily in the social sciences and humanities. The intended outcome of the research must primarily be to add to our understanding and knowledge of individuals, groups, and societies - what we think, how we live and how we interact with each other and the world around us.                                                  |

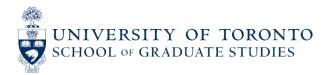

### FIELD OF RESEARCH: HEALTH

- If you select "Health" (i.e., CIHR) as your field of research, you must also indicate if your research is:
  - $_{\circ}$  Biomedical
  - $_{\circ}$  Clinical
  - Health systems services
  - Social, cultural, environmental and population health
- Additionally, you must obtain a CIHR PIN.
- Applicants who do not select "Health" as their field of research do not need to obtain a CIHR PIN.

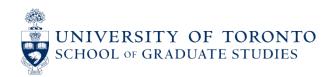

### FIELD OF RESEARCH: HEALTH – OBTAIN CIHR PIN

- Create a <u>ResearchNet</u> Account and log in.
- Look for your name in the top right-hand corner and click to reveal options.
- Click on "Register for a CIHR PIN" option.
- Complete and submit the online registration form.
- CIHR PIN requests are processed Monday to Friday between 7am and 5pm (ET). You should receive a confirmation e-mail with your CIHR PIN within 24 business hours of submitting your form. If it has been longer than 24 business hours since you submitted your form and you still have not received a confirmation e-mail with your CIHR PIN, please call 1-888-603-4178 or email supportsoutien@cihr-irsc.gc.ca.

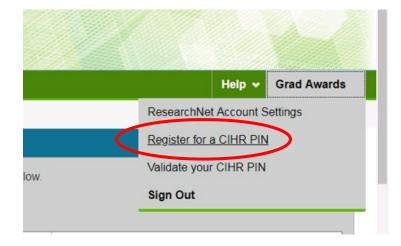

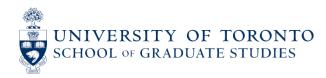

# 2024-2025 COMPETITION OVERVIEW

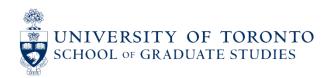

### **COMPETITION OVERVIEW**

- Types of Awards:
  - CIHR Canada Graduate Scholarship Master's
  - NSERC Canada Graduate Scholarship Master's
  - SSHRC Canada Graduate Scholarship Master's
- The award value is \$17,500 for a period of 12 months
- Applicants must apply online on the Research Portal website

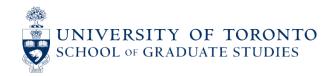

### **COMPETITION OVERVIEW – 2024-25 ALLOCATIONS**

| Agency | U of T Allocation |  |  |  |
|--------|-------------------|--|--|--|
| CIHR   | 178               |  |  |  |
| NSERC  | 74                |  |  |  |
| SSHRC  | 136               |  |  |  |

You can find each university's allocation here:

http://www.nserc-crsng.gc.ca/Students-Etudiants/CGSAllocations-QuotasBESC\_eng.asp

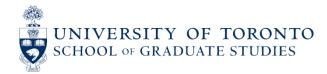

### **COMPETITION OVERVIEW – 2023-24 RESULTS**

| Agency | # of applications received | # of applications reviewed by SGS | # of awardees | Success Rate |
|--------|----------------------------|-----------------------------------|---------------|--------------|
| CIHR   | 423                        | 246                               | 183           | 43.26%       |
| NSERC  | 497                        | 150                               | 77            | 15.49%       |
| SSHRC  | 427                        | 274                               | 141           | 33.02%       |

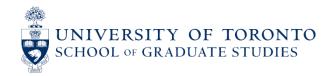

### **COMPETITION OVERVIEW – IMPORTANT DATES**

There are three deadline dates associated with the CGS M Program:

- Application deadline: December 1, 2023
  - Your application must be submitted before 8:00 p.m. (ET) on the deadline date. If the deadline falls on a weekend or federal holiday, your application must be submitted by the following working day.
- Results Notification: April 1, 2024
  - Your application result will be available on Research Portal.
- Accepting and Declining Offers
  - Applicants will have 21 days to respond to offers of awards. Offers not accepted within the response period will be automatically declined. Automatic declines cannot be reversed.

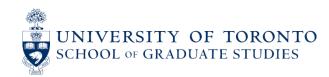

### **ELIGIBILITY TO APPLY - INTRODUCTION**

Applicants are responsible for consulting the FULL eligibility requirements outlined by the appropriate council available at: <u>http://www.nserc-crsng.gc.ca/students-etudiants/pg-cs/cgsm-bescm\_eng.asp</u>

- Eligibility Requirements
  - Program of study
  - Legal status
  - Months of study
  - $_{\circ}$   $\,$  Prior awards  $\,$
  - First-class average
  - Award applications in current cycle

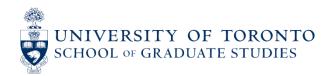

## **ELIGIBILITY: PROGRAM OF STUDY**

- An eligible graduate program must have a **significant research component**. A significant research component is considered to be original, autonomous research that leads to the completion of one of the following:
  - $_{\circ}$  Thesis
  - Major research project
  - $_{\circ}$  Dissertation
  - Scholarly publication
  - $_{\circ}$  Performance
  - $\circ$  Recital
  - Exhibit
- The research must be merit/expert reviewed at the institutional level as a requirement for completion of the program. Master's programs that are based only on coursework are typically not eligible since they do not include a significant research component.
- **Joint programs** with a professional degree (for example, MD/PhD, DVM/PhD, JD/MA, JD/PhD, MBA/PhD, MA/MBA) as well as **clinically oriented programs of study**, including clinical psychology, are eligible if they have a significant autonomous research component, as described above.

### **ELIGIBILITY TO APPLY – APPLICANTS MUST:**

- Be a Canadian citizen, a permanent resident of Canada, or a Protected Person under subsection 95(2) of the Immigration and Refugee Protection Act (Canada) as of the application deadline date.
- Be enrolled in, have applied for, or will apply for full-time admission to an eligible graduate program at the master's or doctoral level at a Canadian institution with a CGS M allocation.
  - Note: Applicants who are not currently enrolled in their intended graduate program at the University of Toronto must submit an application for admission by the deadline for their intended graduate program or by March 15, 2024 – whichever comes first.
- Not have held or be currently holding a CGS M scholarship from CIHR, NSERC or SSHRC.
- Not have held or be currently holding an Indigenous Scholars Award and Supplement.
- Submit a maximum of one scholarship application per academic year to either CIHR, NSERC, or SSHRC. (Research Portal will allow the application to be submitted to up to three institutions.) Students are not permitted to apply for a CGS M and a Tri-Agency doctoral award in the same academic year (Vanier is exempt from this restriction).
- Have achieved a first-class average (3.5 GPA or A- average at U of T) in each of the last two completed years of study (full-time equivalent).

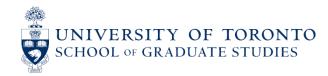

### **ELIGIBILITY TO APPLY - CONTINUED**

- Have completed, as of December 31, 2023:
  - Either between **0** and **12** months of full-time studies (or full-time equivalent) in the program for which you are requesting funding,\* which may be one of the following:
    - a master's program
    - a doctoral program that you are entering directly from a bachelor's program without having ever been enrolled in any graduate programs (direct-entry)
    - a combined master's-doctoral program (e.g., MA/PhD)
    - a master's program that will transition to an eligible doctoral program, either before or after award activation, with no master's degree conferred (fast-track)
    - a master's program for which the degree requirements will be completed before the end of the award, allowing the award to continue into an eligible doctoral program

\*All studies credited toward the eligible program will be counted, whether or not they were completed at the degree-granting institution.

• Or between **4 and 12 months** of full-time study (or full-time equivalent) in an eligible master's program for which the degree requirements will be completed before activation of the award, allowing it to be activated during the first 12 months of the subsequent doctoral program for which you are requesting funding.

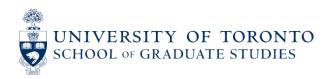

### **ELIGIBILITY TO APPLY - GPA**

|                                  | Session     | Courses with Credit Weights | Grades           |
|----------------------------------|-------------|-----------------------------|------------------|
| Most recent year of study        | Winter 2022 | 0.5<br>1.5<br>2.0           | A-<br>A<br>A+    |
|                                  | Fall 2021   | 1.0<br>1.5<br>2.5           | A<br>B+<br>A     |
|                                  |             | Α                           | nnual GPA = 3.87 |
| Second most recent year of study | Summer 2021 | 0.5                         | CR               |
| year or study                    | Winter 2021 | 1.5<br>0.5                  | A<br>B           |
|                                  | Fall 2020   | 1.5<br>1.0                  | A-<br>A          |
|                                  |             | Α                           | nnual GPA = 3.79 |

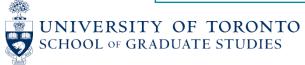

### **ADJUDICATION PROCESS**

**Two-tier adjudication process** 

- 1. Graduate Unit Review: The graduate unit (department) reviews and ranks all applications as listed on the Applicant List provided by SGS. They can nominate a certain number of applications to SGS for review.
  - The number of applications the unit can nominate is called a **quota**. Each unit is given a quota either by their faculty (for multi-unit faculties) or by SGS (for single-unit faculties).
- 2. SGS review: The SGS Award Committees review all applications nominated by the units and select the award recipients. Each application is reviewed by three committee members outside of the applicant's graduate unit/dept.
  - At SGS there are four (4) CGS M committees: one CIHR committee, one NSERC committee, and two SSHRC committees.

A description of the selection process at U of T is also posted on the SGS CGS M webpage: <u>https://www.sgs.utoronto.ca/awards/canada-graduate-scholarships-cgs-m-program/#section\_4</u>

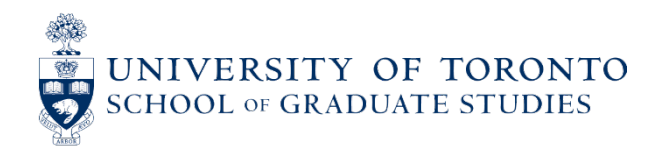

### **APPLICATION WEIGHTING**

Full selection criteria can be found on the CGS M webpage: <u>https://www.nserc-crsng.gc.ca/Students-Etudiants/PG-CS/CGSM-BESCM\_eng.asp</u>

| Criteria                                          | Weighting |
|---------------------------------------------------|-----------|
| Academic Excellence                               | 50 %      |
| Research Potential                                | 30 %      |
| Personal characteristics and interpersonal skills | 20 %      |

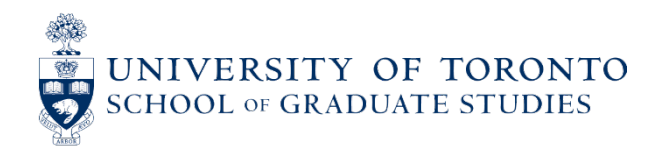

## **SELECTION CRITERIA**

#### **Academic Excellence**

- Academic record (first-class average)
- Scholarships and awards held
- Duration of previous studies
- Type of program and courses pursued
- Course load
- Relative standing (if available)

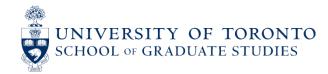

## **SELECTION CRITERIA**

### **Research Ability or Potential**

- Quality and originality of contributions to research and development
- Relevance of work experience and academic training to field of proposed research
- Significance, feasibility, and merit of proposed research
- Judgment and ability to think critically
- Ability to apply skills and knowledge
- Initiative, autonomy and independence
- Research experience and achievements relative to expectations of someone with the candidate's academic experience

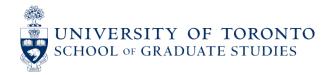

## **SELECTION CRITERIA**

### **Personal Characteristics and Interpersonal Skills**

- Work experience
- Leadership experience
- Project management (including organizing conferences and meetings)
- Ability or potential to communicate theoretical, technical and/or scientific concepts clearly and logically in written and oral formats
- Involvement in academic life
- Volunteering/community outreach

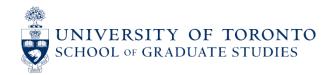

### **APPLICATION PROCESS**

All applicants must complete and submit an application using the Research Portal.

 Applicants should consult the instructions before and while completing their application: <u>http://www.nserc-crsng.gc.ca/ResearchPortal-PortailDeRecherche/Instructions-</u> Instructions/CGS\_M-BESC\_M\_eng.asp

Applicants may select up to <u>three</u> universities where they would like to hold the award. For each selection, the applicant must either:

- Be currently enrolled in an eligible program of study at the institution; or
- Intend to apply for full-time registration in an eligible program of study there.

Each university makes its own CGS M offers. The award must be held at the university where the offer of award originates; it is not transferrable.

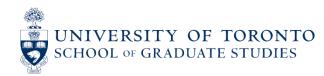

# 2024-2025 RESEARCH PORTAL OVERVIEW

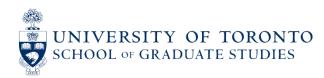

### **APPLICATION SITE: RESEARCH PORTAL**

Website: <u>https://portal-portail.nserc-crsng.gc.ca/s/login.aspx</u>

### Canadä

#### Welcome to the Research Portal

#### Account

The Research Portal is intended for use only by individuals participating in the preparation of applications/nominations for funding from the Canada Research Chairs, the Research Support Fund, and other programs of the Natural Sciences and Engineering Research Council of Canada (NSERC) and the Social Sciences and Humanities Research Council of Canada (SSHRC), in the administration of awards, and in the merit review of applications.

Before using the Research Portal, you must read the <u>Terms and conditions</u> and <u>Transparency</u> (see below). When you login and use this system, it means that you understand these policies and conditions and you consent to the use of your personal information for administrative purposes.

#### Notice: Maintenance Window

Research Portal

This system will normally be unavailable to users Saturdays from 7:30 to 9:30 a.m. (eastern), as well as on the second Wednesday of each month from 6:00 to 10:00 p.m. (eastern).

| Sign In                       |
|-------------------------------|
| Email:                        |
| Email                         |
| Password:                     |
| Password                      |
| Sign In                       |
| New here? Create account      |
| I forgot my <u>password</u> . |
|                               |

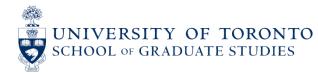

## **APPLICATION SITE: RESEARCH PORTAL**

#### Website: <u>https://portal-portail.nserc-crsng.gc.ca/s/login.aspx</u>

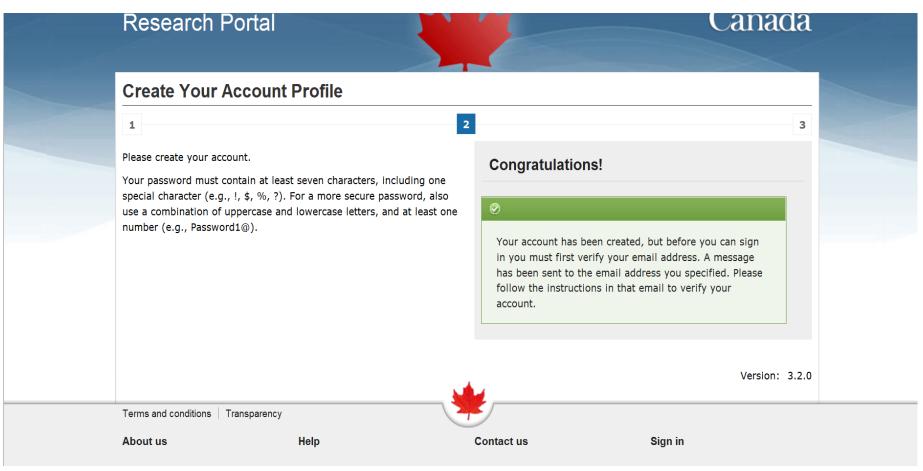

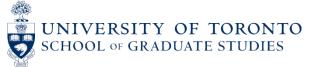

### LANDING PAGE: MY PORTFOLIO

Detailed instructions on how to complete the application: <u>http://www.nserc-</u> <u>crsng.gc.ca/ResearchPortal-PortailDeRecherche/Instructions-Instructions/CGS\_M-BESC\_M\_eng.asp</u>

| Profile • Institution Administration • Feedba | nck                                              |             |                |           |                        |                    |
|-----------------------------------------------|--------------------------------------------------|-------------|----------------|-----------|------------------------|--------------------|
| Home                                          |                                                  |             |                |           |                        |                    |
| Welcome Janine Harper                         |                                                  |             |                |           |                        | 💣 Sign out         |
|                                               |                                                  |             |                |           |                        |                    |
| Applicant Institution (SLO)                   |                                                  |             |                |           |                        |                    |
| Applicant                                     |                                                  |             |                |           |                        |                    |
|                                               |                                                  |             |                |           |                        |                    |
| Create Application                            |                                                  |             |                |           |                        |                    |
|                                               |                                                  |             |                |           |                        |                    |
| Applications                                  |                                                  |             |                |           |                        |                    |
| Application Title                             | Funding Opportunity                              | Stage       | Status         | Role      | Last Updated           | Action             |
| internal test only                            | Canada Graduate Scholarships-Master's<br>Program | Application | In<br>Progress | Applicant | 2023-09-07<br>15:15:44 | 📙 Open             |
| Records displayed per page:                   | 10 🔻                                             |             |                |           |                        | 1 items in 1 pages |

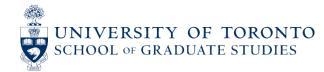

### **CREATING A CGS M APPLICATION FORM**

To create the application, click the blue **Create Application** bar.

| Profile 🔻 | Institution Administration - | Feedback |            |
|-----------|------------------------------|----------|------------|
| Home      |                              |          |            |
| Welco     | me Janine Harper             |          | 💕 Sign out |
|           | Institution (SLO)            |          |            |
| Applica   | ant                          |          |            |
| Create    | Application                  |          |            |

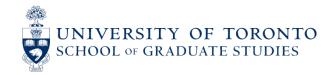

### **CREATING A CGS M APPLICATION FORM**

The funding opportunities available on Research Portal will drop down. Find the row that says **Canada Graduate Scholarships-Master's Program**, then select the **Create** button in the Action column.

| Crea | Create Application                           |                        |                        |          |  |  |  |
|------|----------------------------------------------|------------------------|------------------------|----------|--|--|--|
| F    | unding Opportunity                           | Start Date             | End Date               | Action   |  |  |  |
| ~    | Stage: Application                           |                        |                        |          |  |  |  |
| С    | anada Graduate Scholarships-Master's Program | 2020-09-02<br>08:00:00 | 2020-12-01<br>20:00:00 | 📕 Create |  |  |  |
| Ir   | nsight Development Grant                     | 2020-11-17<br>12:00:00 | 2021-02-02<br>20:00:00 | 📕 Create |  |  |  |

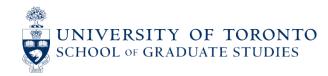

### **CREATING A CGS M APPLICATION FORM**

The page will refresh, a green message box will indicate the application has been created, and a new application will be listed in the **Applications** section of the landing page. Click **Open** to start editing the application.

| Applicant Institution (SLO)                           |                                                  |             |                |           |                        |                    |
|-------------------------------------------------------|--------------------------------------------------|-------------|----------------|-----------|------------------------|--------------------|
| Applicant                                             |                                                  |             |                |           |                        |                    |
| $\odot$                                               |                                                  |             |                |           |                        |                    |
| Your notice of intent or application has been created | d.                                               |             |                |           |                        |                    |
|                                                       |                                                  |             |                |           |                        |                    |
| <ul> <li>Create Application</li> </ul>                |                                                  |             |                |           |                        |                    |
| Applications                                          |                                                  |             |                |           |                        |                    |
| Application Title                                     | Funding Opportunity                              | Stage       | Status         | Role      | Last Updated           | Action             |
|                                                       | Canada Graduate Scholarships-Master's<br>Program | Application | In<br>Progress | Applicant | 2017-09-05<br>11:11:46 | 📙 Open             |
| Records displayed per page:                           | 10 💌                                             |             |                |           |                        | 1 items in 1 pages |

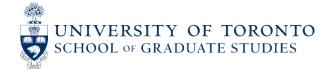

## APPLICATION OVERVIEW PAGE

#### 07 days 5 hours 0 minutes until the funding agency deadline date; please consult your institution regarding internal deadlines, if applicable. Deadline Date: December 01, 2020 20:00 (eastern) To submit your application you must complete the EDI questionnaire. Legend Received by Administrator: The completed application has been successfully submitted to the institution by the applicant. Offered: An offer has been made to the applicant by the institution. Alternate: The application has been deemed mentorious in the institution's competition: however, due to its ranking, fails below the allocation cut-off. The applicant is therefore on the alternate list. Should an award become available due to a decline, an applicant on the alternate list may receive an offer. Not Offered: The application has been deemed non meritorious in the institution's competition. Subsequent offers may NOT be made to the applicant. Ineligible: The application has been deemed ineligible based on the eligibility criteria outlined in the funding opportunity description. Accepted: The offer has been accepted by the applicant. Declined: (a) the offer from the institution has been declined by the applicant; or (b) an offer from an institution has been accepted by the applicant; therefore, all other pending offers are automatically set to "Declined"; or (c) an offer that has not been accepted within 21 days from the date of offer. Deferred: Before commencing an award, the applicant may defer an award for up to three years, for a maximum of one year at a time, but only for reasons of maternity, child rearing, illness, or health-related family responsibilities. Acceptance Withdrawn: The acceptance of the offer has been withdrawn at the applicant's request. oplication Status Title Updated Action Funding Opportunity Stage 🔺 🛛 Test test test Canada Graduate Scholarships-Application 2020-09-22 / Edit M Preview Master's Program 11:00:16 Module Status Status Module Name Status Module Name 0 Identification A Summary of Proposal Activity Details

| Status | Title       | Document Type                | Updated                | Action          |
|--------|-------------|------------------------------|------------------------|-----------------|
| 0      | est         | Outline of Proposed Research | 2020-09-22<br>11:01:44 | 🖊 Edit 🛛 🕅 View |
| 8      | mogill test | Transcripts                  | 2020-11-03<br>10:11:29 | 🖊 Edit 🛛 🟦 View |

|                                    |           |                        | Export application and attachments to PDF |
|------------------------------------|-----------|------------------------|-------------------------------------------|
| Canadian Common CVs Attached       |           |                        |                                           |
| Status Title                       | Role      | Updated                | Action                                    |
| <b>A</b>                           | Applicant | 2020-09-02<br>15:31:25 | // Attach                                 |
| Invitations                        |           |                        |                                           |
| Status Role Family Name First Name | Email     | Invitation Status      | Updated Action                            |

A Must provide two references

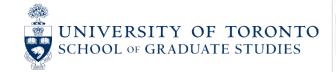

📹 Sign out

## **APPLICATION COMPONENTS**

- 1. Application
  - Identification Application & Proposed Host Organization(s)
  - Summary of Proposal (Abstract) (1800 characters max, including spaces)
  - Activity Details
- 2. Attachments
  - Outline of Proposed Research (1 page) + Bibliography and Citations (1 page)
  - Transcripts
- 3. Canadian Common CV
- 4. Invitations
  - Two referee assessment forms
- 5. EDI Questionnaire

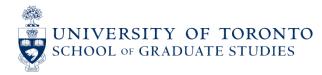

### **EDITING APPLICATION COMPONENTS**

To edit or add an application component, click the **Edit**, **Attach** or **Manage Invitations** buttons.

| Applicati |          |                  |        |                                                   |             |                        |              |
|-----------|----------|------------------|--------|---------------------------------------------------|-------------|------------------------|--------------|
| Status    | Title    |                  |        | Funding Opportunity                               | Stage       | Updated                | Action       |
| <u> </u>  |          |                  |        | Canada Graduate Scholarships-<br>Master's Program | Application | 2017-09-05<br>11:11:46 | Fdit Preview |
|           | ▼ Modul  | e Status         |        |                                                   |             |                        |              |
|           | Status   | Module Name      | Status | Module Name                                       |             |                        |              |
|           | <u> </u> | Identification   | Â      | Summary of Proposal                               |             |                        |              |
|           | <u>^</u> | Activity Details |        |                                                   |             |                        |              |

| Attachments  |                              |                        |        |
|--------------|------------------------------|------------------------|--------|
| Status Title | Document Type                | Updated                | Action |
| <b>A</b>     | Outline of Proposed Research | 2017-09-05<br>11:11:46 | Attach |
| <b>*</b>     | Transcripts                  | 2017-09-05<br>11:11:46 | Attach |

Export application and attachments to PDF

| Canadian Common CVs Attached |           |                        |        |
|------------------------------|-----------|------------------------|--------|
| Status Title                 | Role      | Updated                | Action |
| <u>^</u>                     | Applicant | 2017-09-05<br>11:11:46 | Attach |

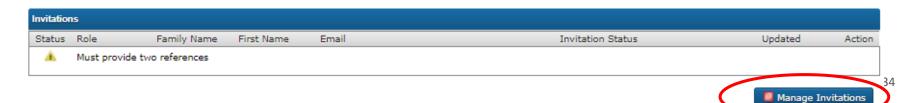

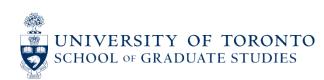

### **IDENTIFICATION**

- "Social sciences and/or humanities" = SSHRC
- "Health" = CIHR
- "Natural sciences and/or engineering" = NSERC
- Your graduate unit will review your application and confirm whether you have chosen the correct field of research (i.e., CIHR/NSERC/SSHRC).

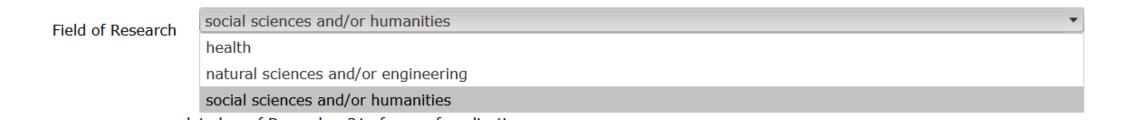

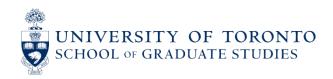

### **IDENTIFICATION - CONTINUED**

| Proposed Host Organization    |        |                   |  |  |  |  |  |
|-------------------------------|--------|-------------------|--|--|--|--|--|
| Proposed Host Organization #1 |        |                   |  |  |  |  |  |
| Organization                  | Select | 🐧 Clear Selection |  |  |  |  |  |
| Faculty                       |        |                   |  |  |  |  |  |
| Department/Division           | Select | N Clear Selection |  |  |  |  |  |
| Proposed Host Organization #2 |        |                   |  |  |  |  |  |
| Organization                  | Select | N Clear Selection |  |  |  |  |  |
| Faculty                       |        |                   |  |  |  |  |  |
| Department/Division           | Select | Clear Selection   |  |  |  |  |  |
| Proposed Host Organization #3 |        |                   |  |  |  |  |  |
| Organization                  | Select | Clear Selection   |  |  |  |  |  |
| Faculty                       |        | )                 |  |  |  |  |  |
| Department/Division           | Select | Clear Selection   |  |  |  |  |  |

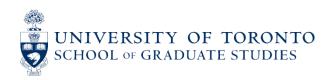

# **ACTIVITY DETAILS: CIHR PIN**

• If you are applying for a CIHR CGS M, you must enter your CIHR PIN on the Activity Details page.

| Profile 🔻 | Institution Administra            | tion - F | Feedback         |               |                                    |          |            |
|-----------|-----------------------------------|----------|------------------|---------------|------------------------------------|----------|------------|
| Home > Ap | oplication Overview > Application | tion     |                  |               |                                    |          |            |
| Applic    | cation - Canada                   | Grad     | uate Scholarship | s-Master's Pi | rogram                             |          | 💕 Sign out |
| Activit   | y Details                         |          |                  |               |                                    |          |            |
|           |                                   |          |                  |               |                                    |          | <u>2</u>   |
| Themes    |                                   |          |                  |               |                                    |          | Contents   |
|           |                                   | Theme    | Select           |               |                                    |          | ef Co      |
| CIHR Pe   | rsonal Identification No. (PI     | IN)      |                  |               |                                    |          | Table      |
|           | C                                 | IHR PIN  |                  |               |                                    |          | Show '     |
| Certifica | tion Requirements                 |          |                  |               |                                    |          | ö          |
| Doe       | es the proposed research          | involve  | OYes ONo         |               | Does the proposed research involve | OYes ONo |            |

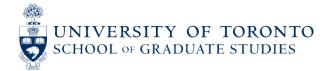

# **ACTIVITY DETAILS: SEX AND GENDER CONSIDERATIONS**

- Applicants must answer the following questions about sex and gender as part of the "Activity Details" section:
  - Are sex (biological) considerations taken into account in this research proposal?
  - Are gender (socio-cultural) considerations taken into account in this research proposal?
- If you answer "yes" to either question (or both), another section will open up that asks you to describe how sex and/or gender considerations will be considered in your program of study. You must provide an explanation in this text box.
- Whether you say "yes" or "no" to these questions, your responses will be visible to reviewers.
  - If you indicate "yes" to either question (or both), reviewers will expect to see an explanation in the box and will also expect to see the considerations of the sex and/or gender being addressed within your Outline of Proposed Research.
  - If you indicate "no" to both questions but your Outline of Proposed Research suggests that your research might involve sex and/or gender considerations, the omission may negatively affect the assessment of your application, as reviewers may see your application as incorrectly completed.

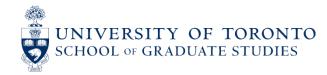

# **ACTIVITY DETAILS: SEX AND GENDER CONSIDERATIONS**

- For more information on integrating sex and gender into research, see CIHR's website: https://cihr-irsc.gc.ca/e/50836.html
- For general guidelines on integrating Equity, Diversity, and Inclusion (EDI) considerations in research, see NSERC's website: <u>https://www.nserc-crsng.gc.ca/NSERC-CRSNG/Policies-Politiques/EDI\_guidance-Conseils\_EDI\_eng.asp</u>
- NSERC also recommends the website "Gendered Innovations in Science, Health & Medicine, Engineering, and Environment" (available in English only). This is a website published by Stanford University where researchers can find multiple resources focusing on the development of practical methods of sex, gender, and intersectional analysis for research in the sciences and engineering, as well as case studies highlighting how these kinds of analyses lead to innovation. <u>https://genderedinnovations.stanford.edu/</u>

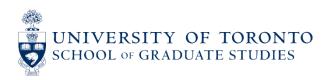

### MAXIMUM 1 PAGE + 1 ADDITIONAL PAGE FOR CITATIONS/BIBLIOGRAPHY

- A detailed description of the proposed research project for the period during which the award will be held.
- The proposal must be as specific as possible without being too jargon-laden.
- It can include Objectives, Outline, Methods, Procedures, and Significance.
- This proposal is different from the Summary of Proposal, which is written out in lay terms so that a member of the general public would be able to understand it.
- The Outline of Proposed Research must be combined with the citations/bibliography page into a single PDF.
- You cannot use space from your citations/bibliography page to extend your Outline of Proposed Research.

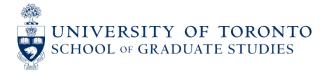

- If you are not yet enrolled in a graduate program or you're just starting one, you may not yet be conducting any research. In that case, you should propose a research project that interests you.
- If you are offered a CGS M, you are not required to pursue the exact-same project that you described in your application.
- You may alter the topic of your research, provided that the subject matter still falls within the same field of research that you selected on your CGS M application (i.e., Health [CIHR], Natural Sciences and/or Engineering [NSERC], or Humanities and Social Sciences [SSHRC]).

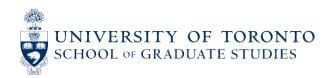

| Profile - Institution Administration - Feedback                                                                                                    |                                                                                                    |
|----------------------------------------------------------------------------------------------------|----------------------------------------------------------------------------------------------------|
| Home > Application Overview > Attachment Upload                                                                                                    |                                                                                                    |
| Attachment Upload                                                                                                    | 📑 Sign out                                                                                                    |
| Outline of Proposed Research                                                                                                    | Add Attachment                                                                                                    |
| <ul> <li>General Presentation:</li> <li>Body text in a minimum 12 pt Times New Roman font</li> <li>Single-spaced, with no more than 6 lines of type per inch</li> <li>All margins set at a minimum of 3/4" (1.87 cm)</li> <li>Your file must meet the following specifications:</li> <li>PDF format (.pdf extension); unprotected</li> <li>Maximum file size of 10 mb</li> <li>8 ½" x 11" (216 mm x 279 mm) or A4 (210 mm x 297 mm)</li> </ul> | Title (required)  File Browse  Luccolor Control Control Contro |
| • Maximum 2 pages                                                                                                    | Back to Application Overview                                                                                                    |

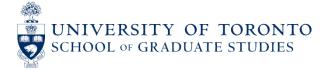

~ . . . . . . .

| Profile   Institution Administration  Feedback                                                                                                    |                                                                                     |                   |
|----------------------------------------------------------------------------------------------------|-------------------------------------------------------------------------------------|-------------------|
| Iome > Application Overview > Attachment Upload                                                                                                    |                                                                                     |                   |
| Attachment Upload                                                                                                    |                                                                                     | 📑 Sign out        |
| Dutline of Proposed Research                                                                                                    | Add Attachment                                                                      |                   |
| <ul> <li>General Presentation:</li> <li>Body text in a minimum 12 pt Times New Roman font</li> <li>Single-spaced, with no more than 6 lines of type per inch</li> <li>All margins set at a minimum of 3/4" (1.87 cm)</li> <li>Your file must meet the following specifications:</li> <li>PDF format (.pdf extension); unprotected</li> <li>Maximum file size of 10 mb</li> <li>8 ½" x 11" (216 mm x 279 mm) or A4 (210 mm x 297 mm)</li> <li>Maximum 2 pages</li> </ul> | File successfully uploaded         Title (required)         my outline         File | Browse<br>Lupload |
|                                                                                                    | Uploaded Attachment                                                                 |                   |
|                                                                                                    | Title     Date Uploade       my outline     2020-11-24       3:05:56 PM             | d Action          |

# **TRANSCRIPTS: NEW IN 2024-25**

- The University of Toronto will not reject unofficial transcripts for CGS M.
- Students must still provide complete, up-to-date transcripts for all undergraduate and graduate programs as well as for exchanges and transfer credits if the grades are not recorded on the home institution's transcript.
- SGS continues to recommend that applicants submit official transcripts whenever possible, as they will be easier for reviewers to read, and their authenticity will not be questioned.
- The submission of an application will continue to serve as a formal attestation that they provided true, complete, accurate information in the application and its related documents. The Tri-Agency may contact administrative staff at applicants' institutions or applicants directly in order to verify that the contents of the submitted transcripts are true, complete and accurate.
- If you are applying for a CGS M through another institution, please check with them to see what their policy is on unofficial transcripts.

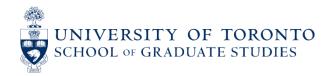

# TRANSCRIPTS

- All transcripts must be current.
- Students may ask their graduate unit to provide copies of transcripts used in their admissions application as long as they are **up-to-date** (i.e., no missing grades).
- **Transcripts must show Fall 2023 registration** if currently registered (including first year U of T students, even if they have no grades to report).
- All transcripts must be combined and saved as a **single PDF file** (one copy of the legend per institution, upright, and clear enough to read without any adjustment by the viewer).
- Colour imagery is acceptable, but text should be in black.
- Transcripts written in a language other than English or French must include a certified translation.
- Detailed instructions on transcripts for U of T are published on SGS's CGS M webpage: <u>https://www.sgs.utoronto.ca/awards/canada-graduate-scholarships-cgs-m-program/#section\_3</u>

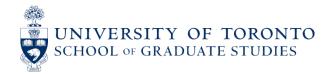

# **COMBINING TRANSCRIPTS**

- You must combine all of your transcripts into a single file.
- Official e-transcripts are generally protected (i.e., cannot be copied, combined with other documents, or otherwise modified).
- To remove this protection, open the PDF with your PDF reader software (e.g., Adobe Reader) or your internet browser of choice (e.g., Firefox), then use the "Print to PDF" printer option.
- This will allow you to create a new PDF that can be combined with other PDFs to be uploaded to the application system.

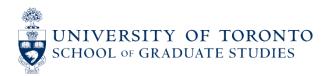

| Print                                                                                                    |                                       |          |                                                 |                             |
|----------------------------------------------------------------------------------------------------|---------------------------------------|----------|-------------------------------------------------|-----------------------------|
| Pri <u>n</u> ter: Microsoft P                                                                                                 | rint to PDF                           | ~        | <u>P</u> roperties<br>Print in gra <u>v</u> sca | A <u>d</u> va<br>ile (black |
| Pages to Print <ul> <li>All</li> <li>Current page</li> <li>Pages</li> <li>1 - 10</li> </ul> <li>More Options</li>             |                                       |          |                                                 |                             |
| Page Sizing & Hand                                                                                                    | lling (i)                             |          |                                                 |                             |
| S <u>i</u> ze                                                                                                    | Poster                                | Multiple | Booklet                                         |                             |
| <ul> <li><u>F</u>it</li> <li>Actual size</li> <li>Shrink oversized</li> <li>Custom Scale:</li> <li>Choose paper so</li> </ul> | pages<br>100 %<br>urce by PDF page si | ze       |                                                 |                             |
| Orientation:<br>Auto po <u>r</u> trait/lan<br>Portrait<br>Landscape                                                           | dscape                                |          |                                                 |                             |

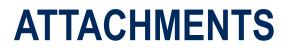

Once all attachments have been attached, they can be viewed or edited.

| Attachments |             |                              |                        |                 |  |  |
|-------------|-------------|------------------------------|------------------------|-----------------|--|--|
| Status      | Title       | Document Type                | Updated                | Action          |  |  |
| 0           | my outline  | Outline of Proposed Research | 2020-11-24<br>15:05:56 | 🖊 Edit 🛛 👫 View |  |  |
| 0           | mcgill test | Transcripts                  | 2020-11-03<br>10:11:29 | 🖊 Edit 🛛 👫 View |  |  |

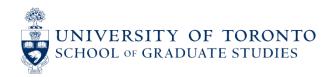

# **CANADIAN COMMON CV**

Instructions: <u>http://www.nserc-crsng.gc.ca/Students-Etudiants/CCV\_CGSM-CVC\_BESCM\_eng.asp</u>

If you have questions about the Canadian Common CV, please contact the Graduate Awards Office.

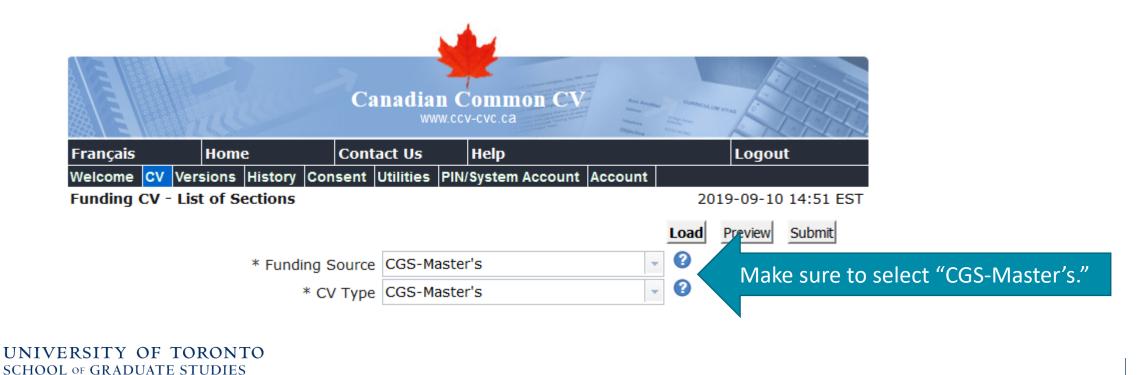

## **CANADIAN COMMON CV**

|                    |              |                |            | 4                    |                                                          |                       |
|--------------------|--------------|----------------|------------|----------------------|----------------------------------------------------------|-----------------------|
|                    | Re           | Can            |            | ommon CV<br>v-cvc.ca | Ann Annathur<br>Anna<br>Isanan<br>Shinchirg<br>Shinchirg | UMANCIALOR INFAS      |
| Français           | Home         | Contact        | Us         | Help                 |                                                          | Logout                |
| Welcome CV His     | tory Consent | Transfer PIN   | Account    |                      |                                                          |                       |
| Submission Histo   | ory          |                |            |                      |                                                          | 2013-09-11 14:58 EST  |
| <u>Confirmatio</u> | Number Fund  | ing Source     |            |                      | CV Type                                                  | Submission Date       |
| 📆 🐏 129196         | Cana         | da Graduate So | holarships | 5 – Master's Program | CGS Master                                               | s 2013-09-11 14:53:54 |
| < [                | ]            |                | 111        |                      |                                                          | 4                     |

1 record(s)

Modified: 2013-07-22\_CCVPRODUCTION

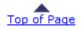

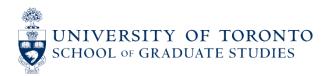

ign out

# CANADIAN COMMON CV

### **Canadian Common CV Upload**

See the <u>instructions</u> on how to use the Canadian Common CV (CCV) for information on completing and attaching your CCV.

#### 

**Note:** To successfully upload your CCV, the first name and family name used to create your CCV site account **must be identical** to those used to create your Research Portal account. As well, the email address used to create your Research Portal account **must be identical** to at least one of the emails you listed on the CCV site (i.e., the email used to create your CCV account, or any of the emails you included in the Email section of your CCV).

**Research Portal:** To change your family name, first name and/or email address, go to User Profile.

**CCV:** To change your family name, first name and/or email address, log into the CCV and click **"Account"** in the top menu bar. To change any other email addresses included in your CCV, go to the Email section of the relevant CCV template.

| Add New Canadian Common CV  |               |          |
|-----------------------------|---------------|----------|
| Confirmation Number:        |               |          |
|                             |               | 🛔 Upload |
| Uploaded Canadian Common CV |               |          |
| File Title                  | Date Uploaded | Action   |

Every time you make changes to your CCV, you will be given a new Confirmation Number. Be sure to update the number if you make any changes to your CCV.

G Back to Application Overview

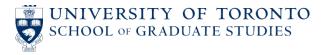

# **SPECIAL CIRCUMSTANCES – CCV**

- The agencies require institutions and reviewers to take into consideration special circumstances that may have affected your research, professional career, record of academic or research achievement or completion of degrees.
- Relevant circumstances might include administrative responsibilities, parental leave, child-rearing, illness, disability, cultural or community responsibilities, socioeconomic context, trauma and loss, family responsibilities or a pandemic.
- There are two places in your application where you can report these circumstances. To the right is the section on the CCV.

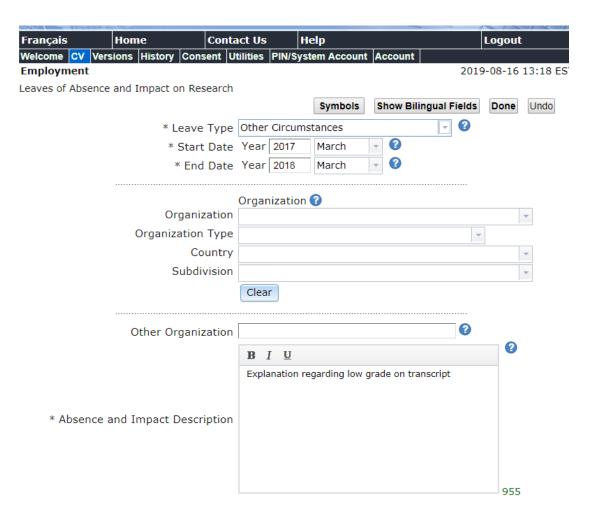

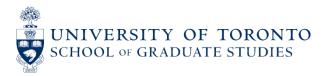

# **SPECIAL CIRCUMSTANCES – CGS M APPLICATION**

- The CGS M application's Special Circumstances section can be used to provide additional details/explanations.
- If you have no special circumstances to report, answer "No" to the question.

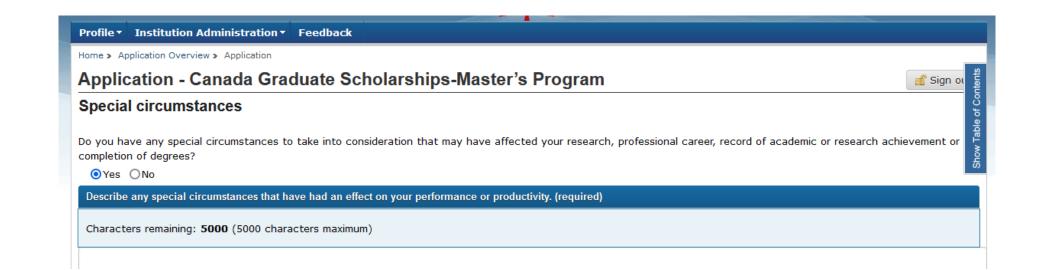

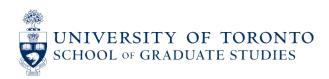

Each application must be accompanied by two Reference Assessments. Keep in mind that **both assessments must be submitted** before you can submit your application.

### **First Assessment**

• Ideally your current thesis supervisor (if you have one). They should be someone who is able to provide specific examples and is knowledgeable in the proposed area of research.

### **Second Assessment**

- A person sufficiently familiar with your research and other abilities.
- You should not ask a proposed supervisor for an assessment unless they have already supervised you before.

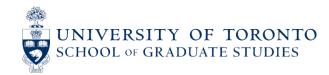

# **REFERENCE ASSESSMENTS - TIPS**

- Reviewers pay close attention to referees' assessments. Make sure to contact potential referees early to inquire about a possible positive and enthusiastic reference.
- Your referees will be able to see your application in its current state. If your application is incomplete, feel free to share your drafts of the various application components with them to help them write their letters.
- Feel free to remind them of your research interests, your research contributions, and any other information that you would like them to highlight in their assessment help them to help you!
- Follow up with your referees prior to the deadline. (Remember: **both of your references must be completed before you can submit your application**!)
- Remember to give them a big thank you!

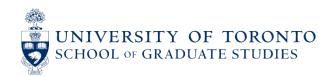

### Steps

- 1. Contact your proposed referees to ensure they are willing to complete an assessment for you.
- 2. In the Referee Invitation section of your application, enter the names and email addresses of each of the referees who will be completing an assessment. Once the information is saved, an email containing the appropriate links will be forwarded to each referee so that they may view your application and complete the assessment.
- 3. Check the status of the request on the Referee Invitation page.

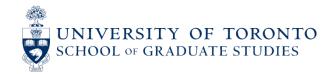

- New in 2024-25: You can now specify a deadline for individual referees to submit their assessments.
  - This deadline must be before December 1<sup>st</sup>.
  - You are strongly encouraged to set a deadline that is well before December 1<sup>st</sup> so that your referees will complete their references well in advance of the application deadline.

| Add Participa                                                                                                    | int                            |             |       |      |           |  |  |
|----------------------------------------------------------------------------------------------------|--------------------------------|-------------|-------|------|-----------|--|--|
| 0                                                                                                    |                                |             |       |      |           |  |  |
| Please enter the email address, family name and, if applicable, the role for each participant. When you click Invite, an email will be sent inviting them to participate in the application. |                                |             |       |      |           |  |  |
| Email<br>Complete by                                                                                                    | firstname.lastname@utoronto.ca | Family Name | Smith | Role | Reference |  |  |

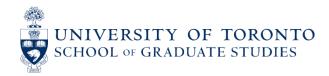

# **REFEREE INSTRUCTIONS**

https://www.nserc-crsng.gc.ca/ResearchPortal-PortailDeRecherche/Instructions-Instructions/CGSM\_REF-BESCM\_REF\_eng.asp

Your referee should look for an email with the subject line "Invitation to participate – Invitation à participer" from <u>donotreply-nepasrespondre@nserc-crsng.gc.ca</u>.

Regardless of applicant's area of research (CIHR, NSERC, or SSHRC), the invitation will be sent from the NSERC email address, as Research Portal is housed on the NSERC server.

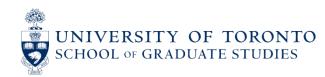

## **EXAMPLE EMAIL INVITATION**

This is an automated message. Please do not reply.

You have been invited to complete a Reference Assessment for the following applicant:

- Application Deadline: 2017-12-01 20:00:00 eastern
- Applicant:
- Funding Opportunity: Canada Graduate Scholarships-Master's Program

By accessing the application via the link below, you agree that:

1. you will use the application information only to help you complete the Reference Assessment, and not for any other purposes; and

2. you will treat the application information as strictly confidential and will not discuss or disclose it.

To accept the invitation:

For new users only, follow steps 1 to 7.

1.

- a. Create an account with the Research Portal (https://portal-portail.nserc-crsng.gc.ca).
- b. Confirm your registration.
- c. Complete and save your User Profile page.

For **registered users** only, follow steps 2 to 7:

- 2. Using your email address and password, sign in to the Research Portal (https://portal-portail.nserc-crsng.gc.ca/a/invit-accept.aspx?authCode
- 3. Bookmark https://portal-portail.sshrc-crsh.gc.ca/s/login.aspx to access the Portal as the previous link can only be used once.
- 4. Click on the link in Step 2 or copy and paste the authorization number shown above. Click on Accept Invitation and click I Accept.
- 5. Click on the **application** link.
- 6. On the Welcome page, **Open** the intended application.
- 7. On the Application Overview page, complete the Reference section. Refer to the instructions (For reviewers or Committee Members) on how to complete the Reference Assessment.
- 8. To view the application, open the Applicant section on the Application Overview page.

Once the Reference Assessment is validated, it will automatically be submitted and linked to the application. It will NOT be seen by the applicant.

Note: Please ensure that your assessment is completed in a timely manner. This will allow enough time for the applicant to complete and submit his/her application.

For additional information, contact States Kwan at states minimum

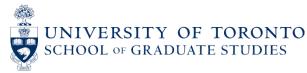

# **REFEREE INSTRUCTIONS**

The referee must click the link provided in the Invitation email, enter the Authorization Code into the text field, and click "Accept Invitation." New users must create a Research Portal account first.

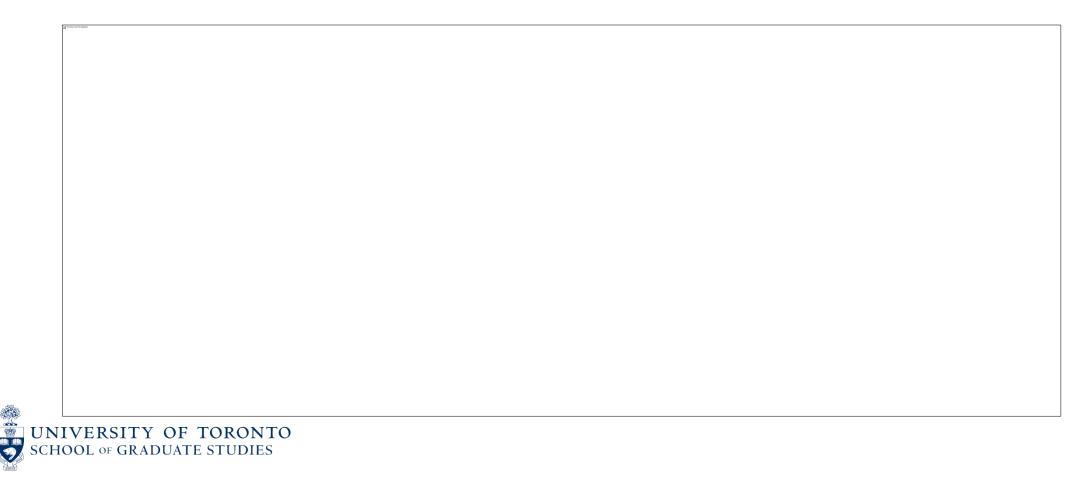

# **REFEREE INSTRUCTIONS**

The referee must accept the terms and conditions, after which the accepted invitation screen will appear, where the referee can click "application" link to access the Assessment form.

| Profile • Feedback                                                                                                   |                          |
|----------------------------------------------------------------------------------------------------|--------------------------|
| Home > Application Overview > Accept Invitation                                                                      |                          |
| Accept Invitation                                                                                                    | 💕 Sign out               |
| $\otimes$                                                                                                    |                          |
| You have accepted the invitation. Please review the application and complete and/or attach the relevant information. | x                        |
|                                                                                                    |                          |
|                                                                                                    | <u> Report this page</u> |

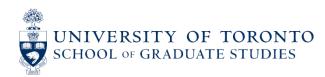

#### **Reference Assessment Form**

| Applicant Information                                                                                                    |                        |                      |                            |  |  |  |
|----------------------------------------------------------------------------------------------------|------------------------|----------------------|----------------------------|--|--|--|
| Family name:                                                                                                    | Lindeman               | First name:          | Katie                      |  |  |  |
| Organization:                                                                                                    | University of Toronto  | Department/division: | School of Graduate Studies |  |  |  |
| Reference Information                                                                                                    |                        |                      |                            |  |  |  |
| Family name:                                                                                                    | Di Caterina            | First name:          | Fong                       |  |  |  |
| Organization:                                                                                                    | University of Toronto  | Department/division: | School of Graduate Studies |  |  |  |
| Position title:                                                                                                    | Student Liason Officer |                      |                            |  |  |  |
| I have known Katie Lindeman in my capacit                                                                                                    | y as                   | for                  | years and months.          |  |  |  |
|                                                                                                    |                        |                      |                            |  |  |  |
| In Providing your assessment in each section below, consider the applicant in comparison to other students in similar disciplines and at a similar stage in their graduate studies, with whom you have interacted during the last five years. |                        |                      |                            |  |  |  |
| Academic Excellence                                                                                                    |                        |                      |                            |  |  |  |
| As demonstrated by past academic results, transcripts, awards and distinctions.                                                                                                    |                        |                      |                            |  |  |  |
| Rating: Top 2% Top 5% Top 10% Top 25% Relow Top 25% Upable to comment                                                                                                    |                        |                      |                            |  |  |  |

Provide an assessment of the applicant's skills, abilities, achievements, awards, experience and contributions related to this criterion. Use concrete examples.

Characters remaining: 300 (300 chars)

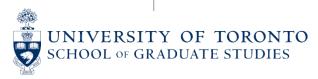

#### **Research Potential**

As demonstrated by the applicant's research history, his/her interest in discovery, the proposed research, its potential contribution to the advancement of knowledge in the field, and any anticipated outcomes.

Rating: 
Top 2% 
Top 5% 
Top 10% 
Top 25% 
Below Top 25% 
Unable to comment

Provide an assessment of the applicant's skills, abilities, achievements, awards, experience and contributions related to this criterion. Use concrete examples.

Characters remaining: 300 (300 chars)

Personal Characteristics and Interpersonal Skills

As demonstrated by the applicant's past professional and relevant extracurricular interactions and collaborations.

Rating: 
Top 2% 
Top 5% 
Top 10% 
Top 25% 
Below Top 25% 
Unable to comment

Provide an assessment of the applicant's skills, abilities, achievements, awards, experience and contributions related to this criterion. Use concrete examples.

Characters remaining: 300 (300 chars)

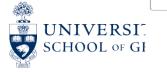

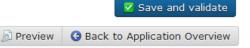

- Once a reference assessment form has been submitted, you will receive a notification on your application informing you of the submission. However, you will not be able to view the content of the assessment.
- The referee can view their assessment, but they cannot make changes or updates to it after it has been submitted.

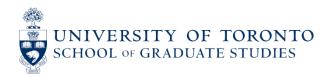

# **IMPLICIT OR UNCONSCIOUS BIASES**

- The Tri-Agency expects reviewers to consistently guard against the possibility of unconscious bias influencing the decision-making process, whether these biases are based on schools of thought, the perceived value of fundamental versus applied research, areas of research or research approaches (including emerging ones), the size or reputation of an institution, age, gender, and/or other personal factors associated with the applicant. To assist committee members in recognizing potential bias, all SGS members are asked to complete the <u>Unconscious Bias in Peer Review</u> <u>online learning module</u>. Members are also encouraged to complete one of the <u>Sex and Gender</u> <u>training modules</u> produced by CIHR.
- Encourage your supervisor and referees to also complete the <u>Unconscious Bias in Peer Review</u> <u>online learning module</u> so that they can be aware of unconscious bias and minimize it when writing their assessments. (For example, unconscious bias might involve using different types of adjectives to describe male vs female applicants, such as "outstanding" male but "hard-working" female.)

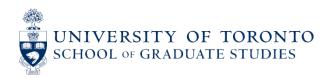

# SSHRC APPLICANTS: MINDS SCHOLARSHIP INITIATIVE

- Mobilizing Insights in Defence and Security (MINDS) is a joint initiative between the Department of National Defence and SSHRC that offers supplementary funding to applicants who are conducting research related to contemporary defence and security issues. MINDS offers two streams of funding for CGS M applicants who select the social sciences and/or humanities field of research on their application form:
  - MINDS Master's Scholarships for Indigenous Students
  - MINDS Scholarship Initiative Supplements
- Applicants for the CGS M program who are eligible for both streams of funding can apply to both. However, if applicants are selected to receive funding, they will be offered one or the other.

| Supplements/Joint Initiatives                                                                                                    |                                          |  |  |  |  |  |  |
|----------------------------------------------------------------------------------------------------|------------------------------------------|--|--|--|--|--|--|
|                                                                                                    |                                          |  |  |  |  |  |  |
| Consult the details on the <u>Mobilizing Insights in Defence and Security (MINDS) Master's Scholarships for Indigenous Students</u> , the <u>MINDS Scholarship Initiative Supplements</u> , at the <u>MINDS Policy Challenges</u> .<br>The Terms and Conditions of applying to the CGS M program also apply to the MINDS Master's Scholarships for Indigenous Students and the MINDS Scholarship Initiative supplements. |                                          |  |  |  |  |  |  |
| To be considered for one or more<br>Supplements or Joint Initiatives, select all                                                                                                    | Clear Selection Clear Selection          |  |  |  |  |  |  |
| that apply (required)                                                                                                    | MINDS Scholarship Initiative Supplements |  |  |  |  |  |  |

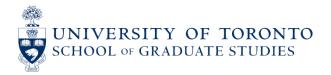

# MINDS SCHOLARSHIP INITIATIVE - CONTINUED

- The MINDS Master's Scholarship for Indigenous Students is a one-year, non-renewable award valued at \$17,500 in addition to the value of the CGS M award. To apply, you must:
  - Select the MINDS Master's Scholarships for Indigenous Students option from the drop-down menu.
  - Self-identify as Indigenous and indicate your agreement with the self-identification and consent statement by selecting the appropriate checkbox.
  - Complete the Personal Statement.
  - Complete the Statement of Thematic Relevance.
  - Submit your application by **December 1, 2023**.
- The MINDS Scholarship Initiative Supplement is a one-year, non-renewable award valued at \$10,000 in addition to the value of the CGS M award. To apply, you must:
  - Select the MINDS Scholarship Initiative Supplements option from the drop-down menu.
  - Complete the Statement of Thematic Relevance.
- Detailed information about eligibility and application requirements can be found at: <u>https://www.sshrc-crsh.gc.ca/funding-financement/programs-programmes/dnd-minds-eng.aspx</u>.

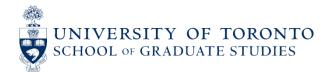

## SSHRC AND NSERC APPLICANTS: INDIGENOUS SCHOLARS AWARDS AND SUPPLEMENTS

- Available for **NSERC and SSHRC applicants**
- For CGS M recipients: \$5,000 top-up to the CGS M for one year (non-renewable)
- For CGS M alternates: \$17,500 award + \$5,000 top-up for one year (non-renewable)
- To be considered for this opportunity,
  - Select the Indigenous Scholars Awards and Supplements Pilot Initiative option from the drop-down menu.
  - Indicate your agreement with the self-identification and consent statement by selecting the appropriate checkbox.
  - Complete the Personal Statement (3,000 characters max).
- For more information, please see: <u>https://www.sshrc-crsh.gc.ca/funding-financement/programs-programmes/indigenous\_scholars\_pilot\_initiative-initiative\_pilote\_universitaires\_autochtones-eng.aspx</u>.

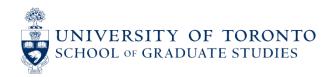

# SUPPORT FOR BLACK STUDENT RESEARCHERS

- The Government of Canada has deployed additional funds to increase direct support for Black student researchers.
- CGS M applicants who self-identify as Black and provide consent in their application to be considered for funds designated for specific groups may be able to receive this funding through a scholarship as part of this initiative. Each agency has a limited number of additional CGS M awards reserved for this initiative.
- After December 1<sup>st</sup>, all applicants will be asked by the Tri-Agency to provide self-identification information via a questionnaire. Applicants who self-identify as Black and provide their consent to be considered for funds targeted towards specific groups will be eligible.
- For more information, consult the Frequently Asked Questions about the New Black Scholars Funding web page: <a href="https://www.nserc-crsng.gc.ca/NSERC-CRSNG/policies-politiques/FAQBlackScholars-FAQUniversitairesNoirs\_eng.asp">https://www.nserc-crsng.gc.ca/NSERC-CRSNG/policies-politiques/FAQBlackScholars-FAQUniversitairesNoirs\_eng.asp</a>.

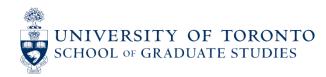

# **EDI QUESTIONNAIRE**

All applicants must complete the EDI survey that is part of their Research Portal account profile. The questions ask about age, gender, Indigenous identity, disabilities, and visible minority identification.

If you have not yet completed the questionnaire, there will be a red message bar with a link to the questionnaire at the top of the Application Overview page.

#### 1

To submit your application you must complete the EDI questionnaire.

For all questions, there is an option to indicate "I prefer not to answer." You will not be penalized for choosing this option for any/all question(s).

You will not be able to submit your application until you have completed the questionnaire.

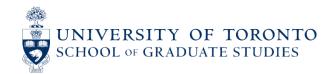

# **EDI QUESTIONNAIRE**

- There is a section before the survey explaining why you are being asked to self-identify. At the bottom of this section is an option to indicate "This does not apply to me."
- **Do not check this box**, as doing so will prevent you from completing/submitting your CGS M application.
- If you have checked it, you will need to un-check it and fill out the survey in order to submit your application.

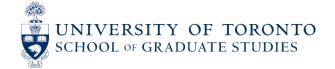

#### Why we are asking you to self-identify

Equity, diversity and inclusion (EDI) strengthen research communities and the quality, social relevance and impact of research. For more information, see <u>Frequently Asked Questions about the Self-identification</u> <u>Questionnaire</u>.

The questions are primarily based on the current standard used by Statistics Canada in the Census, and wording from the <u>Employment Equity Act</u>. If you have comments or suggestions regarding this data collection, please send to the relevant agency at:

NSERC: Maseequity-equitesng@nserc-crsng.gc.ca

SSHRC: Mequity-equite@sshrc-crsh.gc.ca

#### CIHR: 🖂 <u>support@cihr-irsc.gc.ca</u>

Note that this self-identification questionnaire was revised in 2021. For more information consult the <u>FAQs</u>.

Applicants and co-applicants, as well as collaborators on SSHRC grants, are required to complete this form. **If you are not an applicant, co-applicant or SSHRC collaborator, please select:** 

This does not apply to me

Leave this box alone!

# **BEFORE YOU SUBMIT & SUBMITTING**

**No changes or updates** can be made to an application once it has been submitted. Only personal contact information may be updated through your Research Portal account.

The Research Portal will allow you to save and validate incorrect or incomplete information. Therefore, before you submit your application, you must review it. To do so, click on **Export application and attachments to PDF** and carefully read through your application materials.

Once you've verified that your application is accurate and complete, ensure that you click the **Submit** button in order for your application to be considered for the CGS M competition.

You will receive a confirmation email upon successful submission of your application. When your application is successfully received by the institution(s), your status will change to **"Received by Administrator"** on the Research Portal.

It is normal for your application to continue to read "Received by Administrator" until the competition results are announced on April 1<sup>st</sup>.

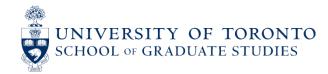

# MICHAEL SMITH FOREIGN STUDY SUPPLEMENT

To support high-calibre graduate students in building global linkages and international networks through the pursuit of exceptional research experiences at research institutions outside of Canada.

- Available to active CGS Master's, CGS Doctoral or eligible Vanier CGS holders.
- Value: up to \$6,000

### To hold an MSFSS, you must meet the following conditions:

- Hold an active CGS at the time your study period abroad starts.
- Be registered full-time in a graduate research studies program at a Canadian institution for the duration of the time abroad.
- Take up the award within one year of receiving the notice of award for the CGS Michael Smith Foreign Study Supplement.
- Return to complete your degree in Canada.

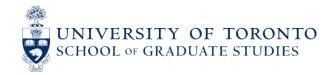

# MICHAEL SMITH FOREIGN STUDY SUPPLEMENT

Due to SGS end of May and end of Sept each year.

Students must submit the application and all required documents to the School of Graduate Studies for consideration.

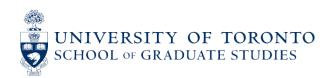

# **QUESTIONS?**

• Questions about the competition can be directed to:

| CIHR CGS M                | NSERC CGS M              | SSHRC CGS M                 |
|---------------------------|--------------------------|-----------------------------|
| Janine Harper             | Stacey Kwan              | Graduate Awards Office      |
| Graduate Awards Officer   | Graduate Awards Officer  |                             |
| 416-978-3555              | 416-978-2205             | 416-978-2386                |
| janine.harper@utoronto.ca | staceym.kwan@utoronto.ca | graduate.awards@utoronto.ca |

U of T cannot view applications until they have been submitted. If you are experiencing technical difficulties with the Research Portal or an application component, please contact the <u>Tri-Agency</u> <u>Help Desk</u>.

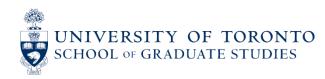